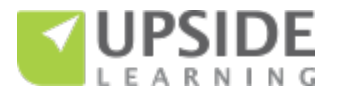

## **Authoring Tools for Responsive eLearning Development – A Comparison**

This document presents a comparative view of the following responsive authoring tools based on our experience of exploring and working with them:

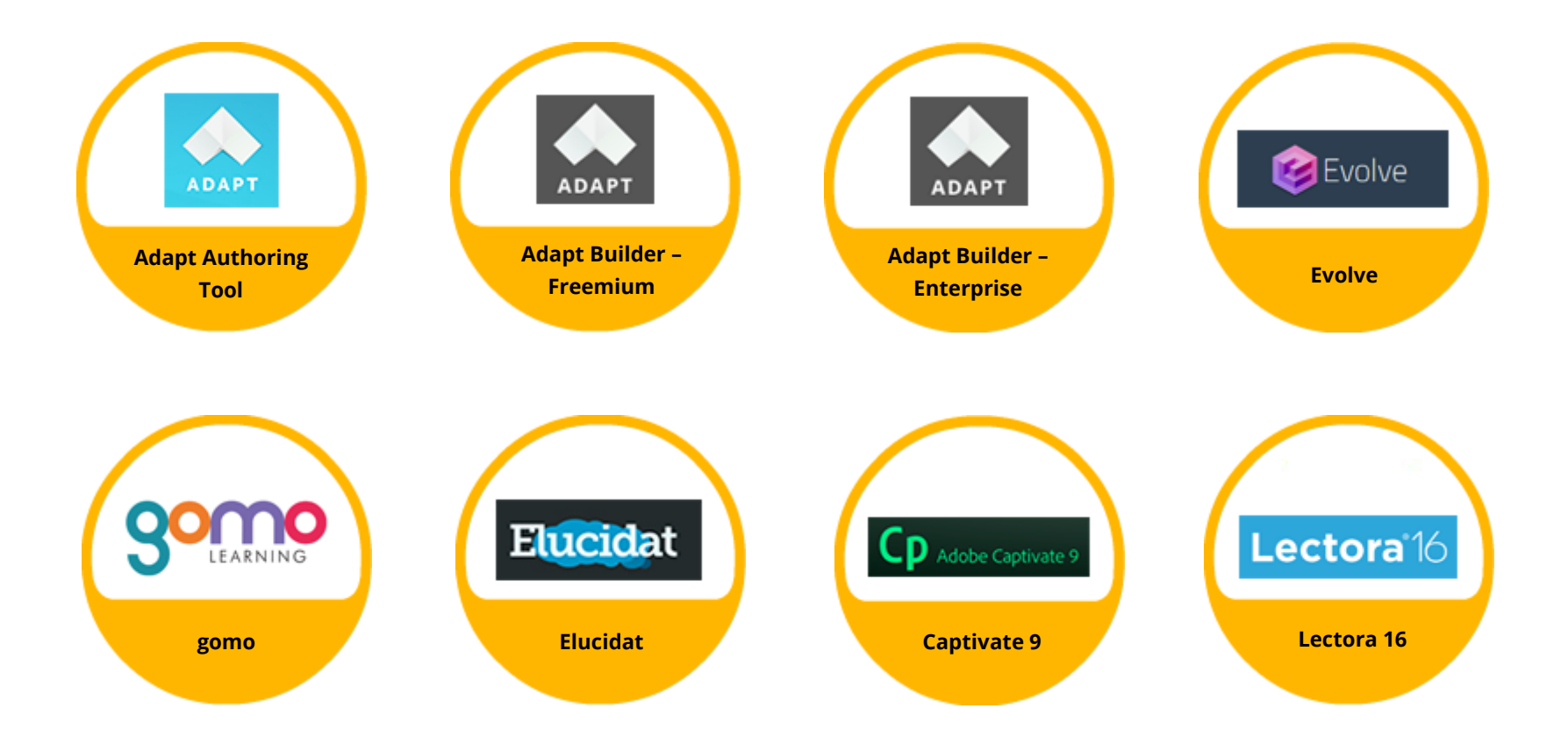

While we have presented the comparison primarily from a non-technical user's viewpoint, please note that technical expertise of varying degrees is a prerequisite for using Captivate 9 and Lectora 16. Also, since each tool has its own set of terms, we have used the following as "standard terms" throughout this document:

- **Screen –** This is the equivalent of an "article" in Adapt Authoring, Adapt Builder, and Evolve; and a "page" in gomo, Elucidat, Captivate, and Lectora.
- **Section/ Topic –** This is the second level in a course hierarchy, directly under the course.
- **Component/ Asset/ Template –** Components (the term used by Adapt Authoring, Adapt Builder, and Evolve) and Assets (the term used by gomo) are content elements with pre-defined behaviors. Templates (the term used by Elucidat, Captivate, and Lectora) are content elements with pre-defined behaviors and layouts.

We have included Lectora 16 into this comparison. This is an installable tool. There is also a web-based version, Lectora Online, which has similar features.

## **The contents of this document are based on tool versions available as on November 22, 2016.**

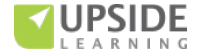

The comparison has been organized under the following headings:

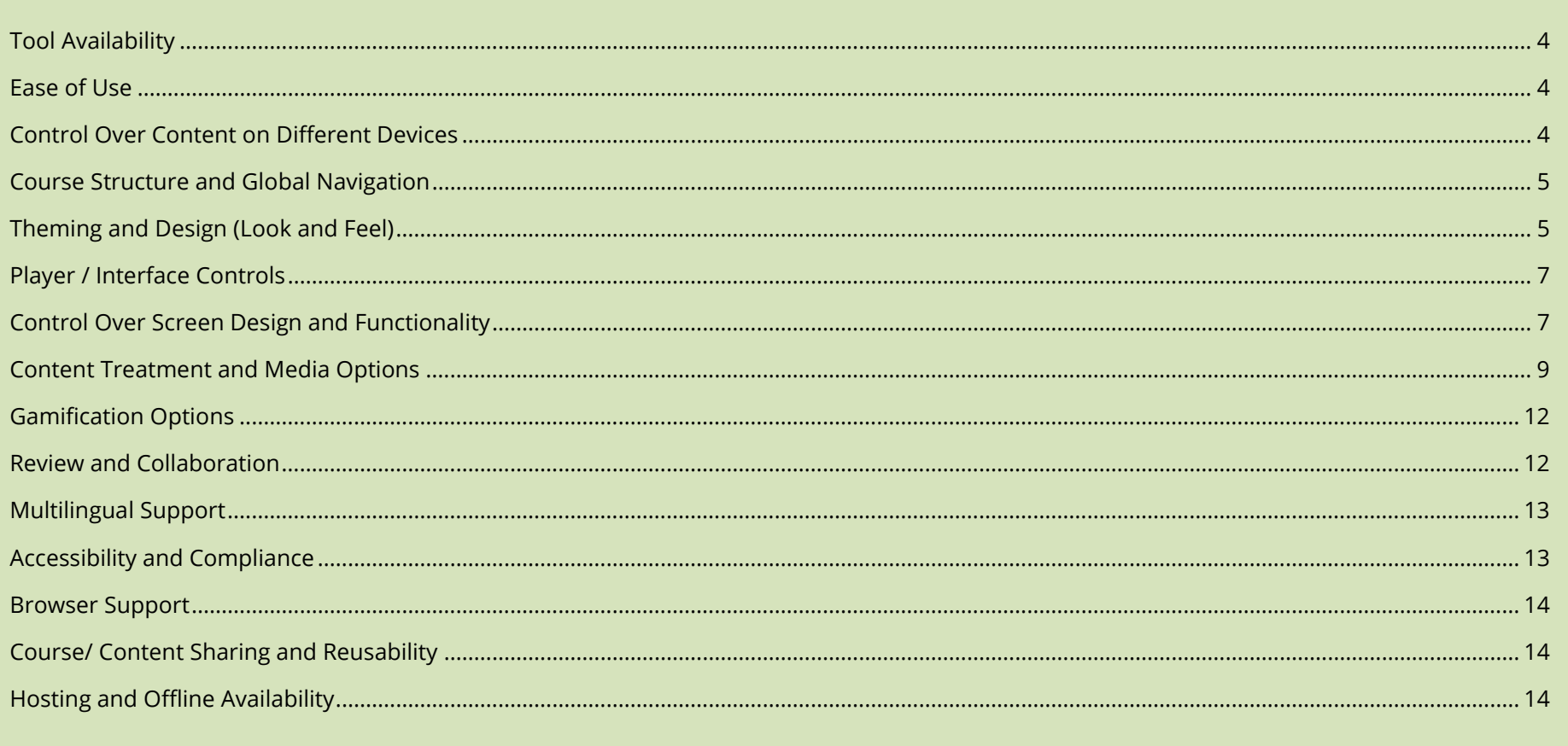

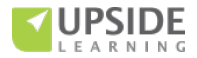

<span id="page-3-0"></span>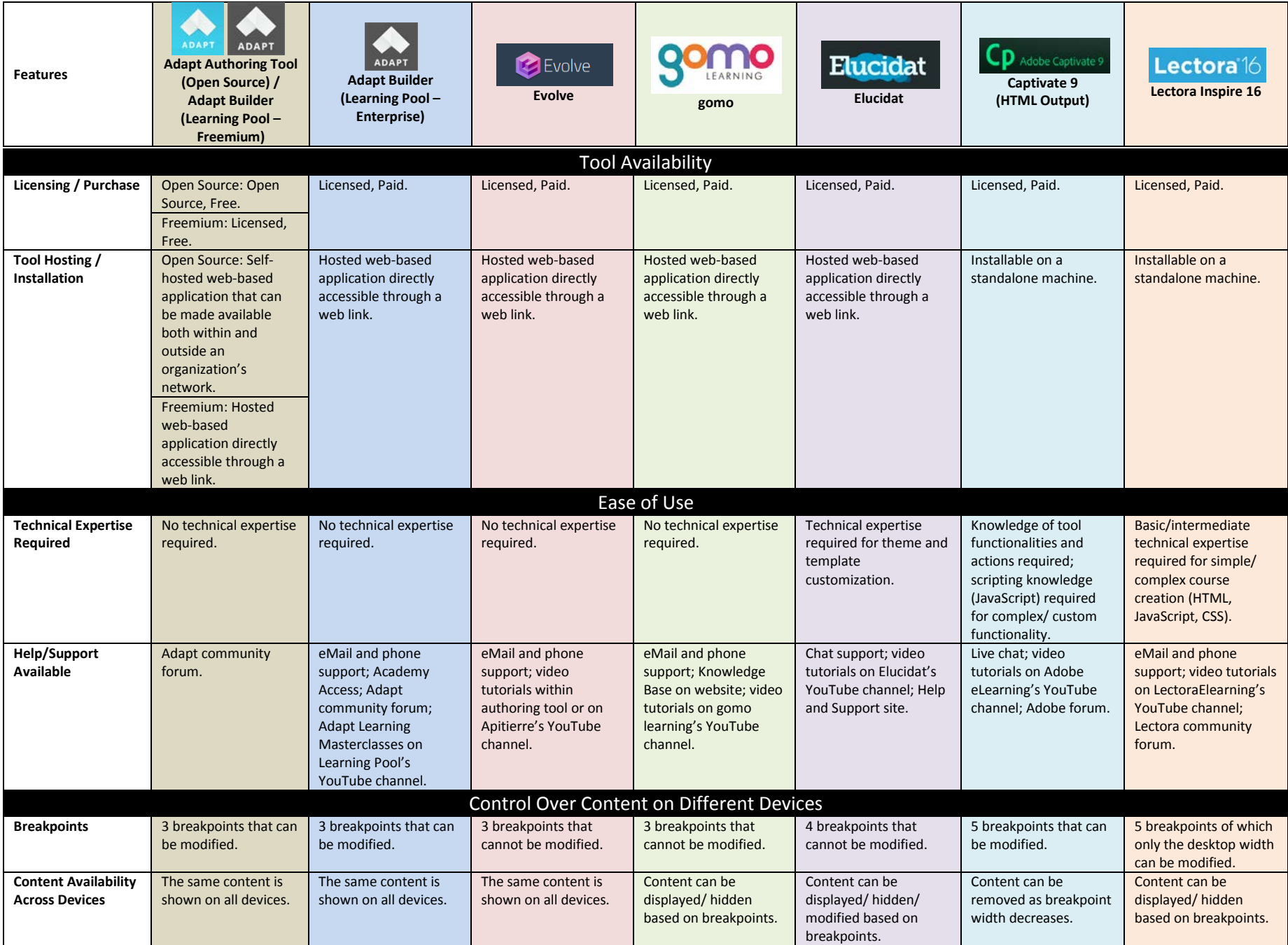

<span id="page-3-2"></span><span id="page-3-1"></span>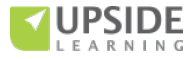

<span id="page-4-0"></span>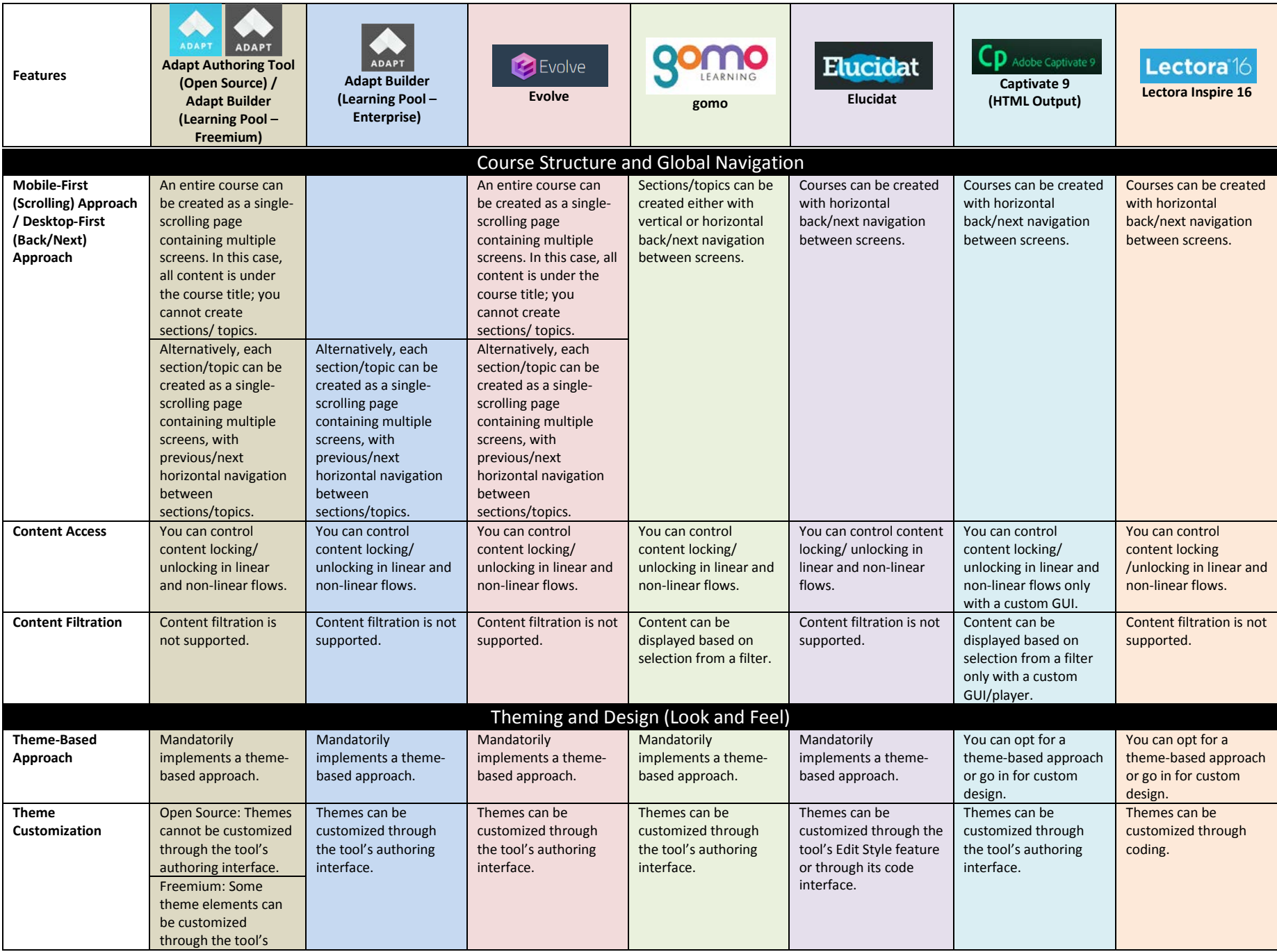

<span id="page-4-1"></span>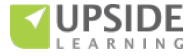

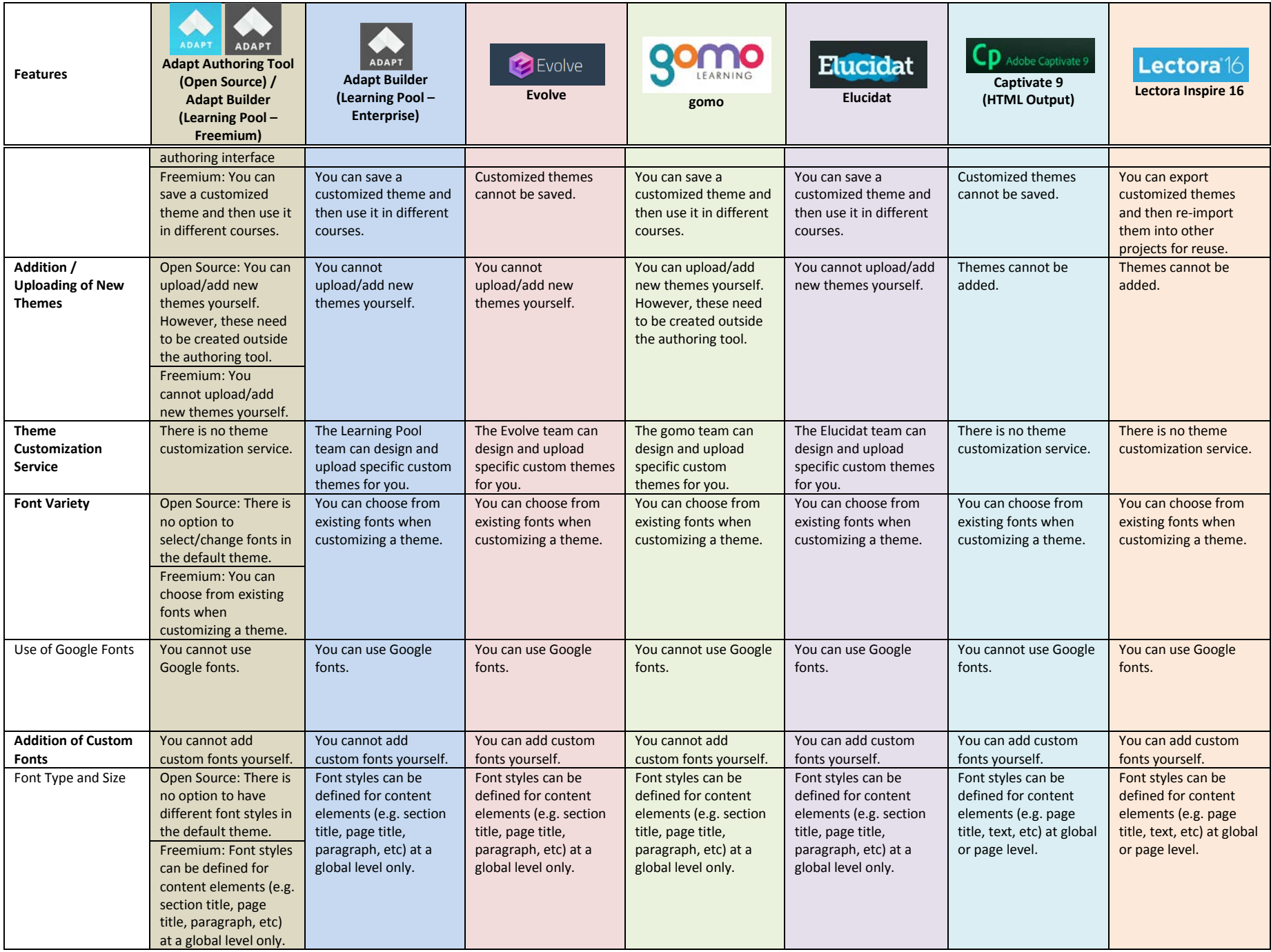

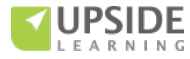

<span id="page-6-0"></span>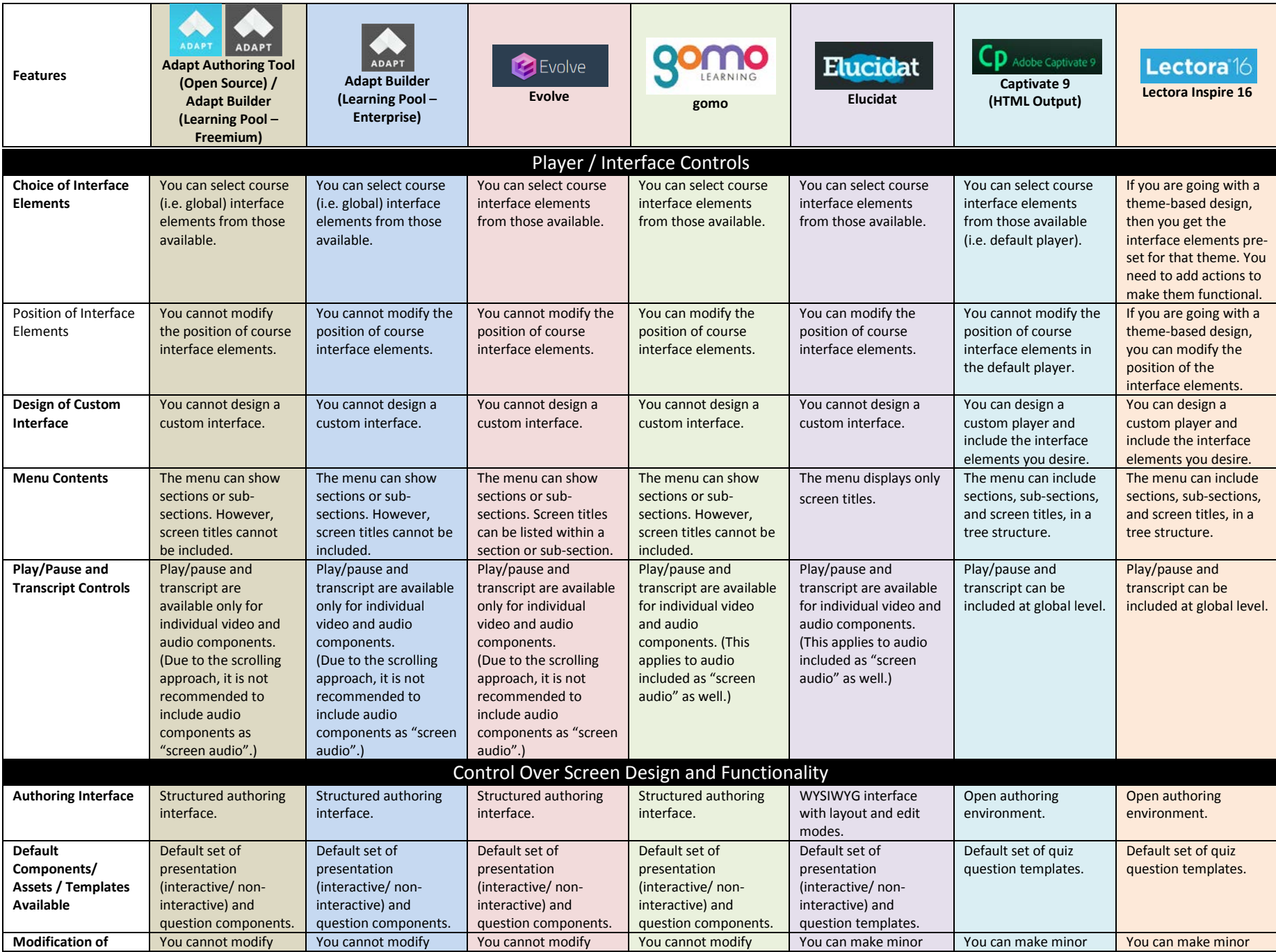

<span id="page-6-1"></span>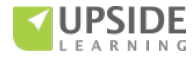

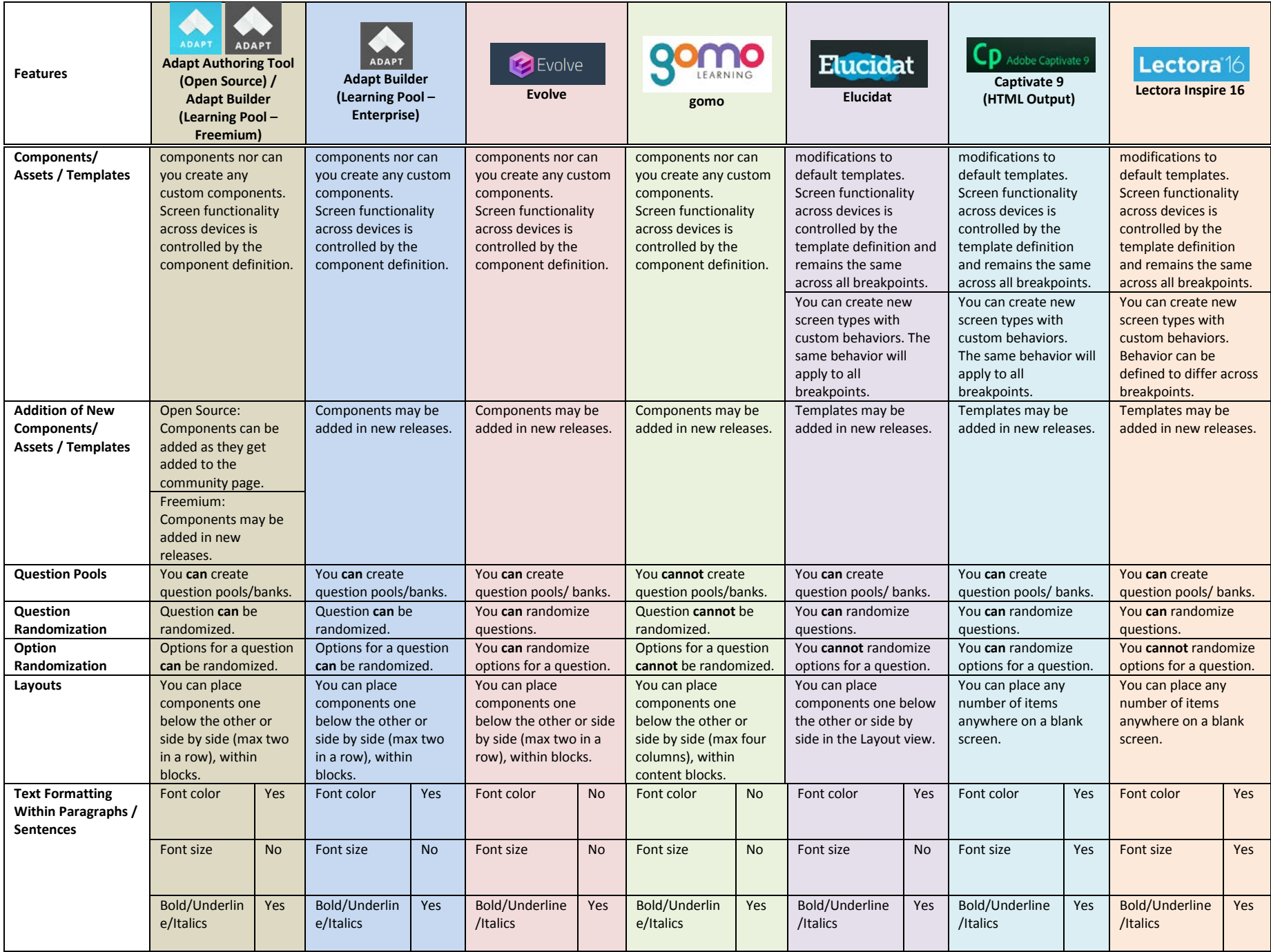

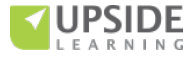

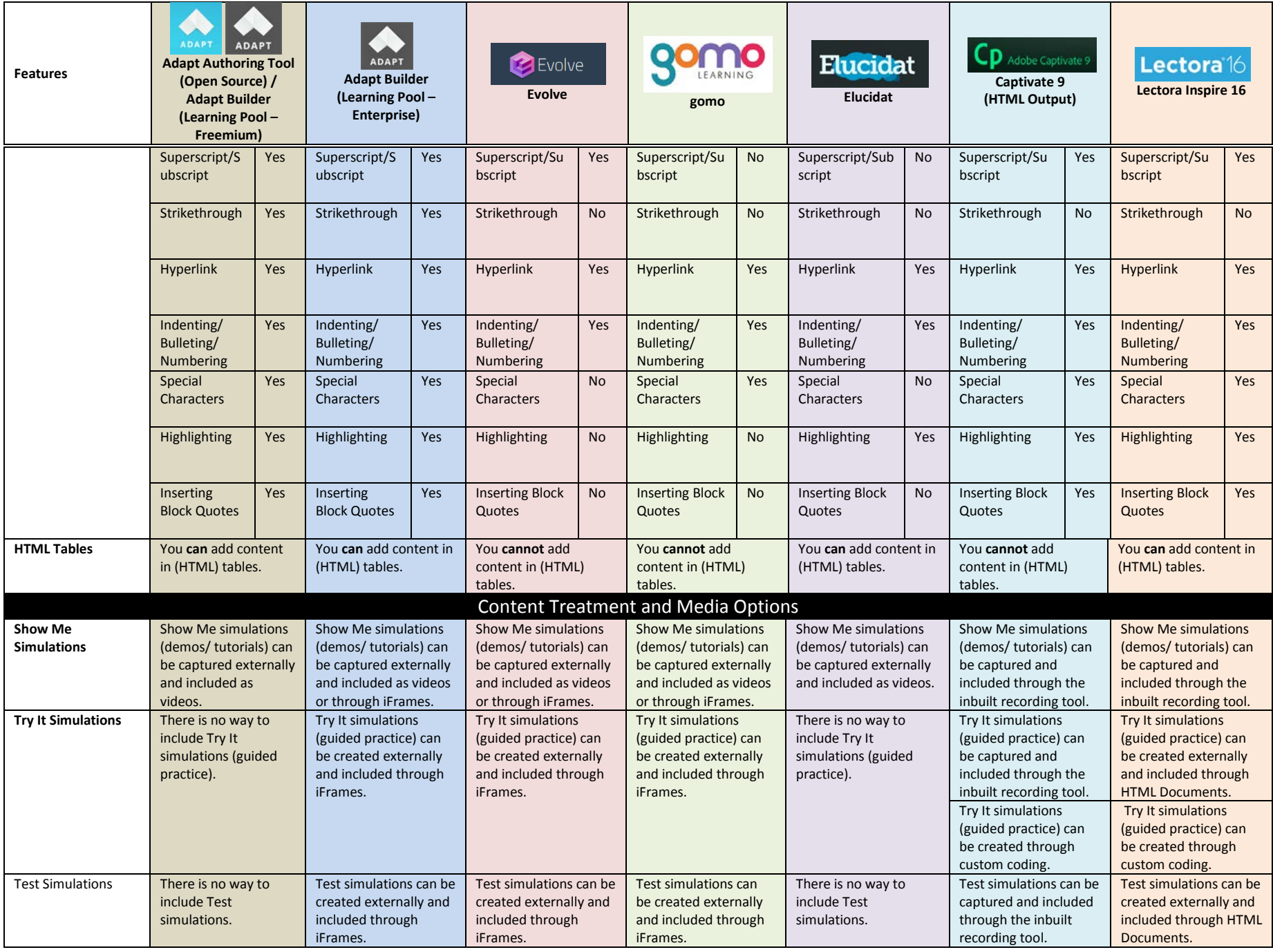

<span id="page-8-0"></span>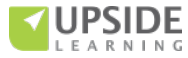

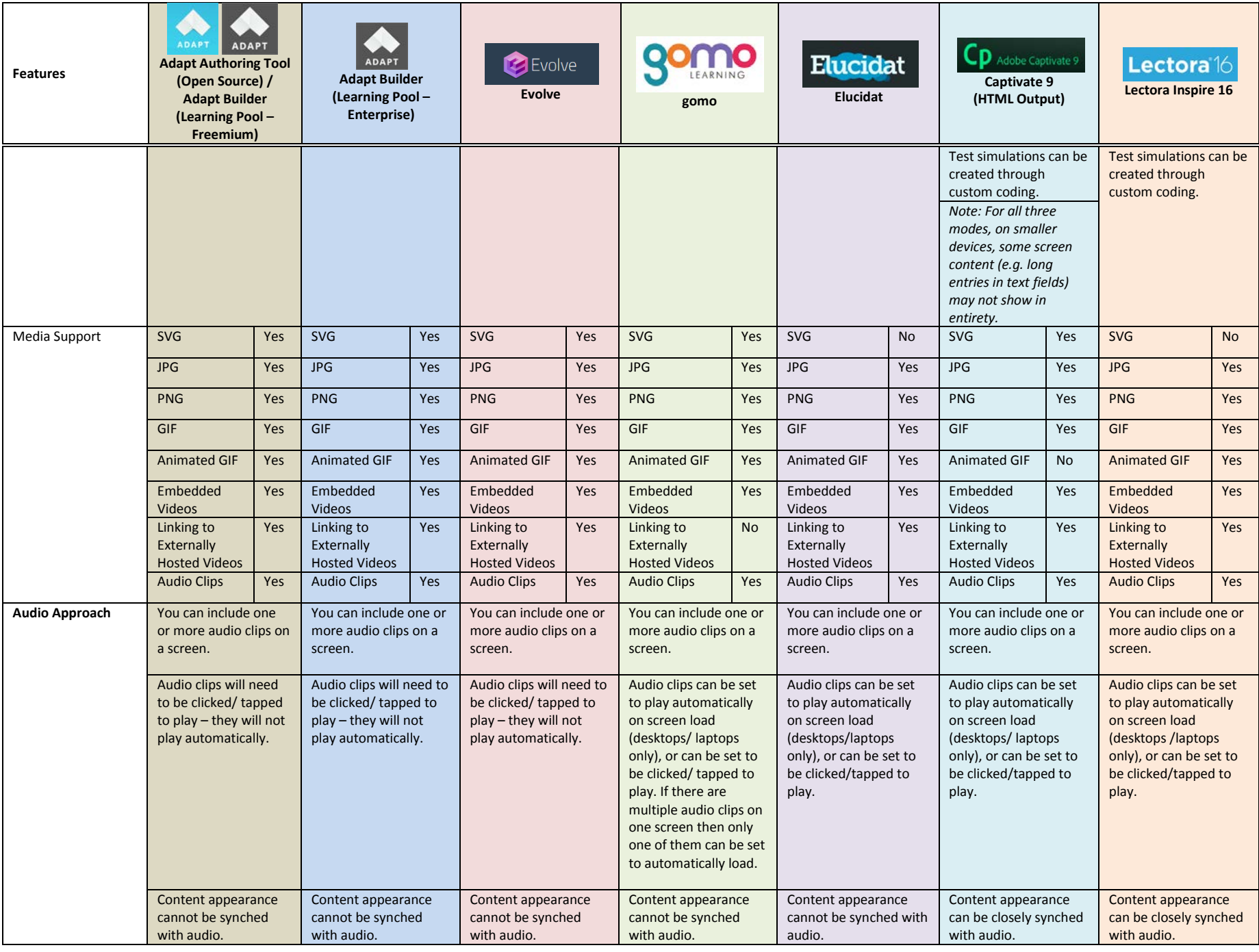

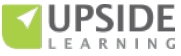

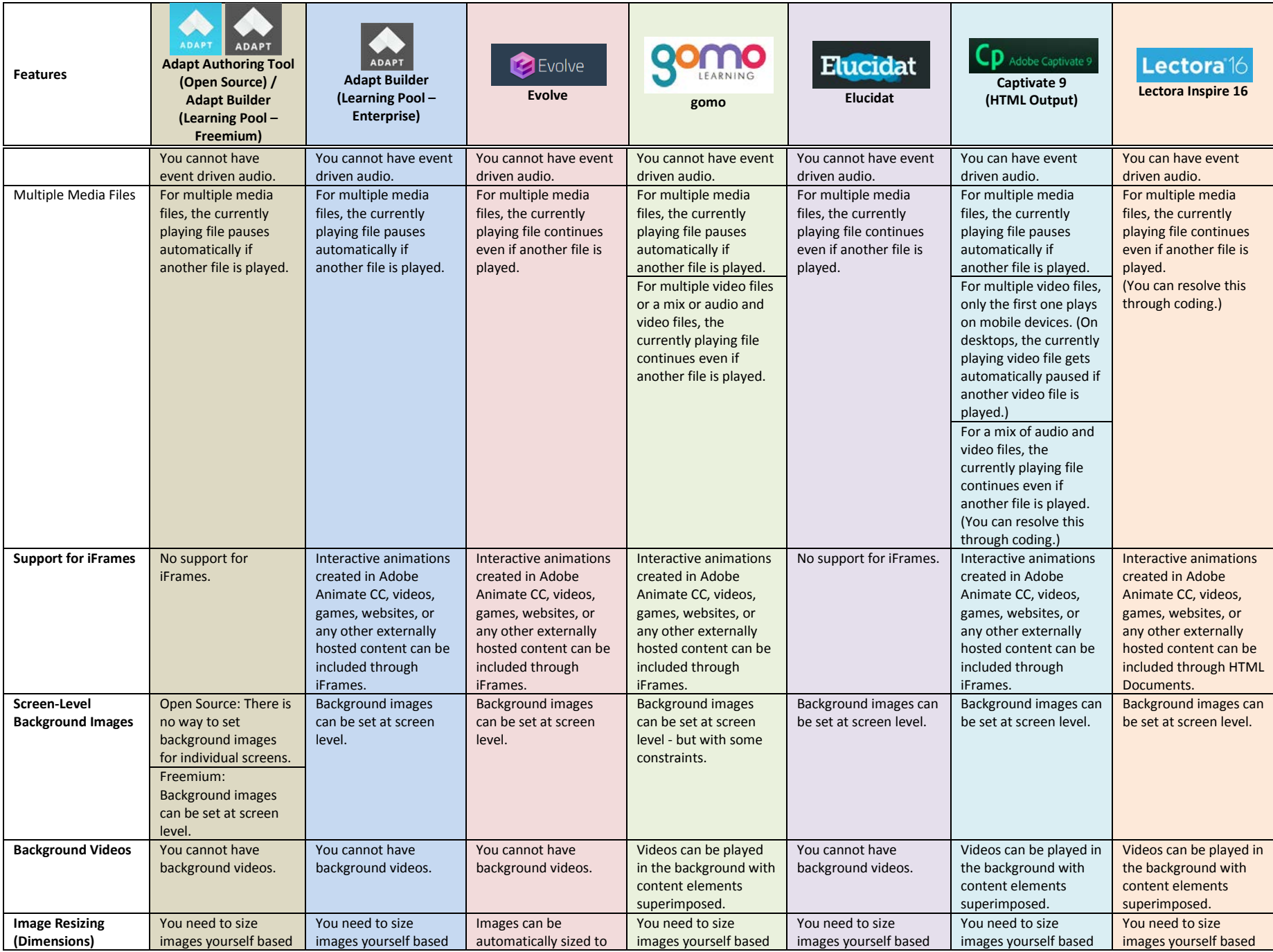

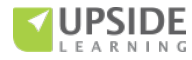

<span id="page-11-0"></span>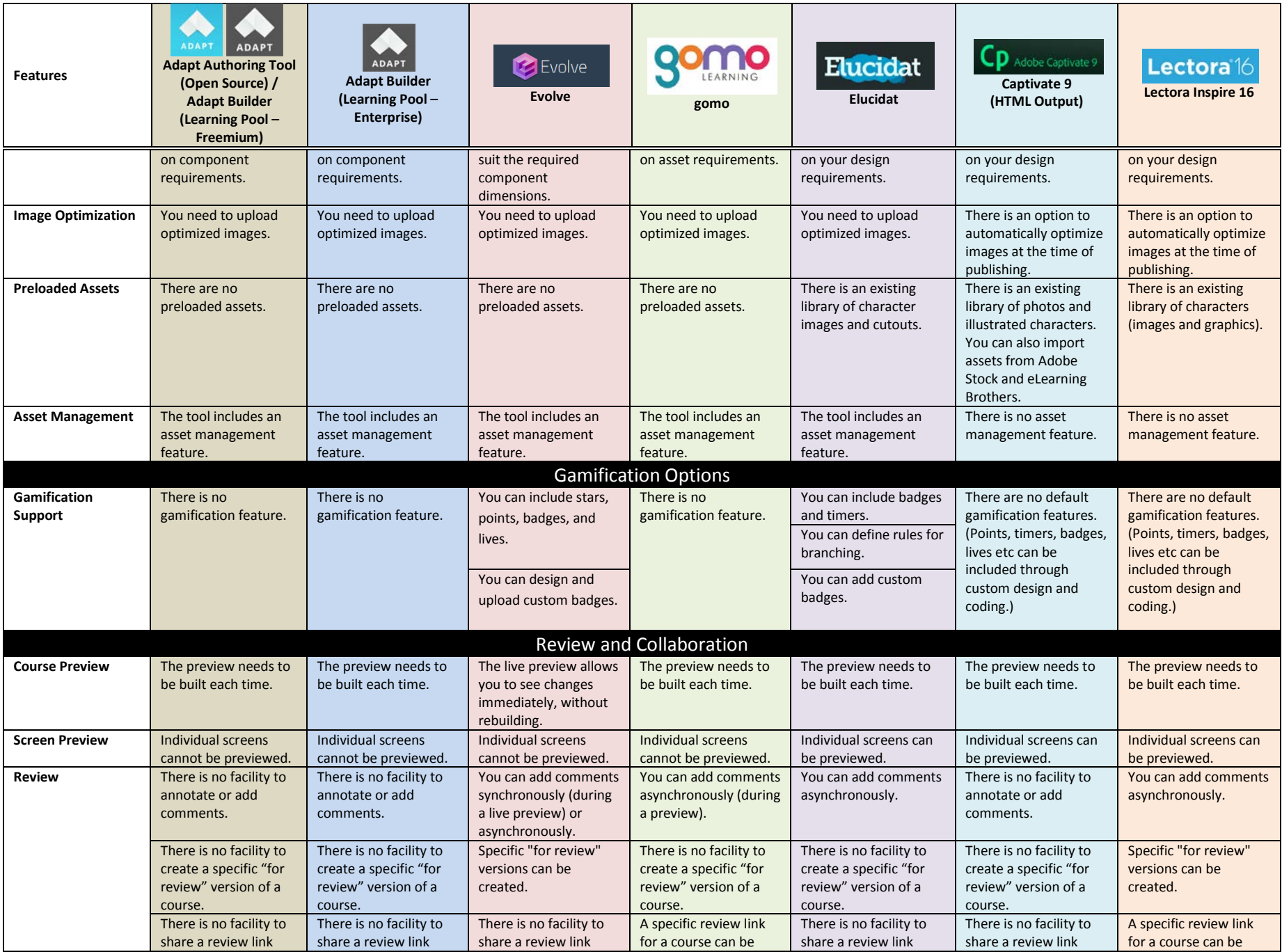

<span id="page-11-1"></span>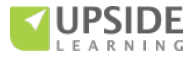

<span id="page-12-0"></span>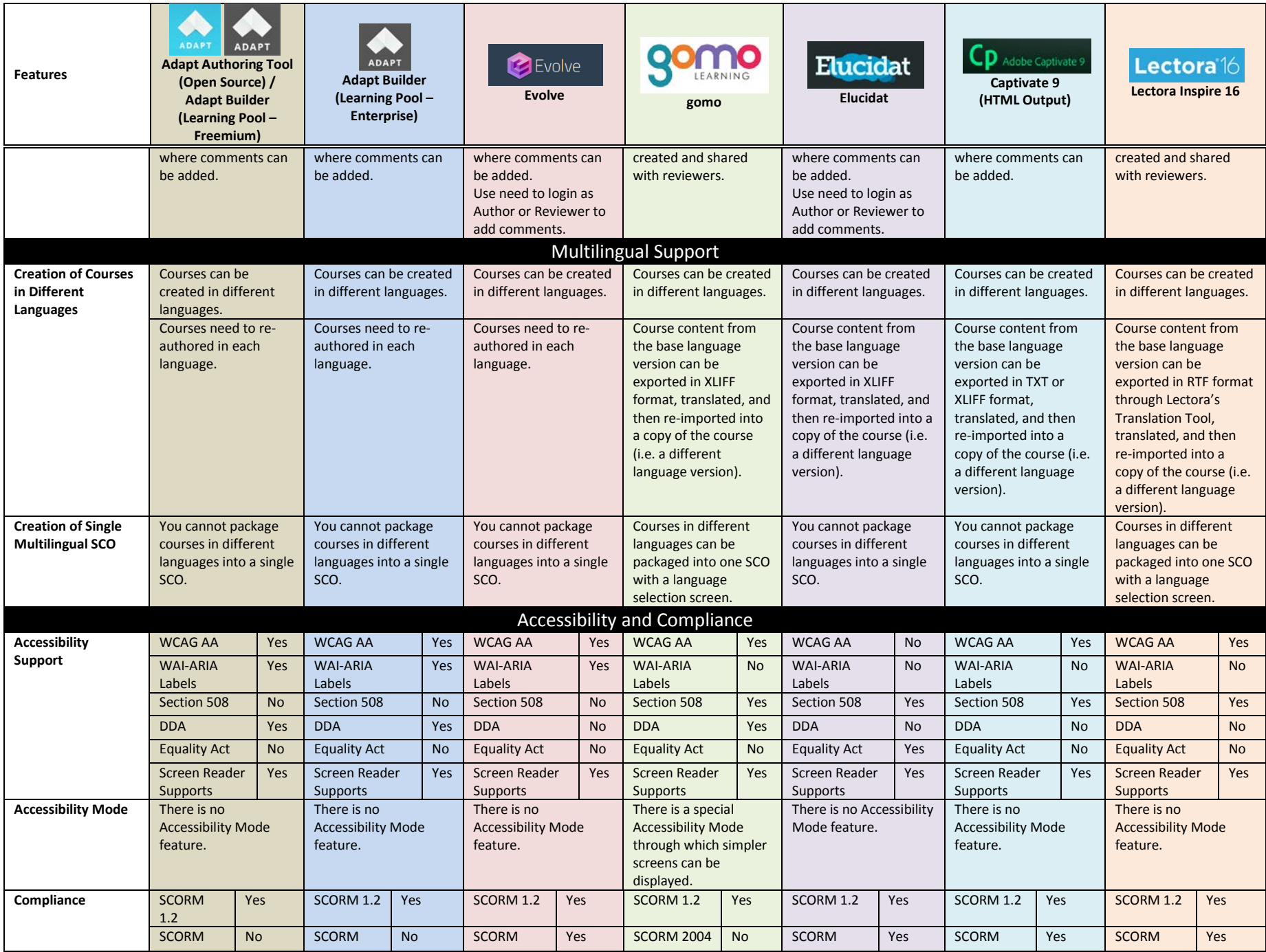

<span id="page-12-1"></span>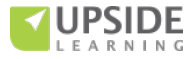

<span id="page-13-1"></span><span id="page-13-0"></span>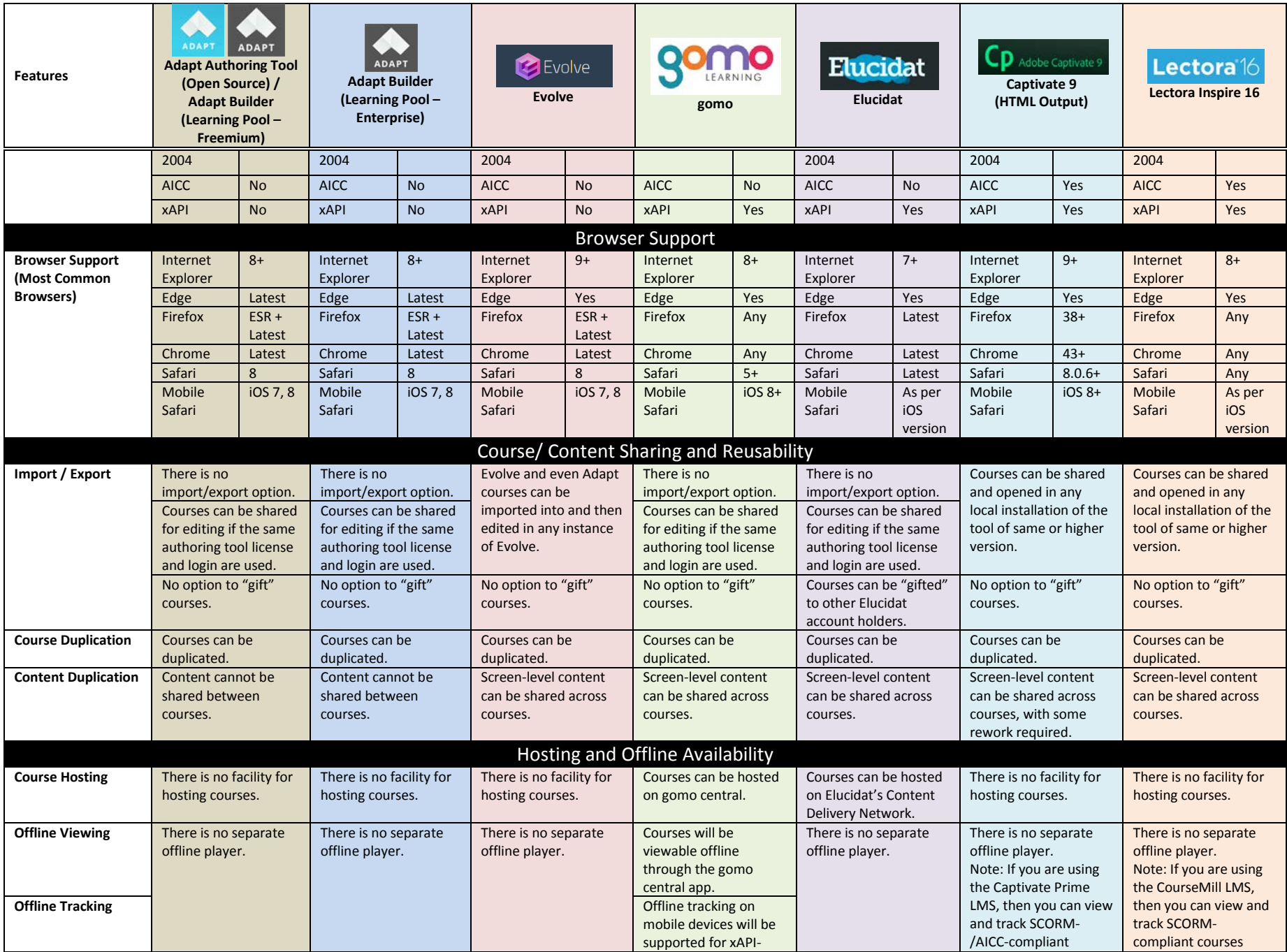

<span id="page-13-2"></span>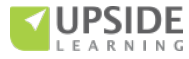

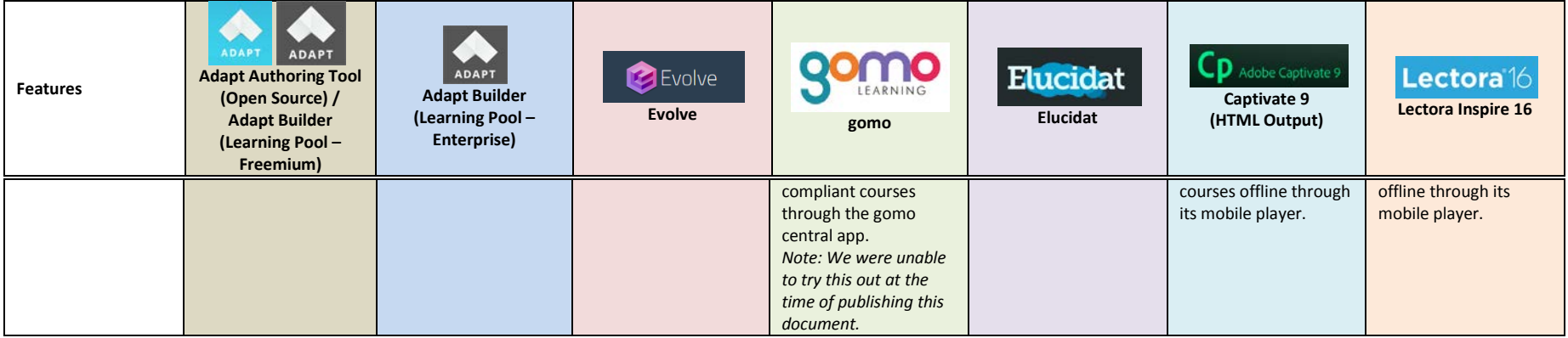

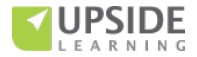

## **References:**

<https://www.adaptlearning.org/> <https://www.adaptlearning.org/index.php/adapt-authoring-tool/> <https://www.adaptlearning.org/index.php/plugin-browser/> [http://blog.learnchamp.com/en/course-localisation-made-easy](http://blog.learnchamp.com/en/course-localisation-made-easy-with-adapt-learning)[with-adapt-learning](http://blog.learnchamp.com/en/course-localisation-made-easy-with-adapt-learning) [https://github.com/adaptlearning/adapt\\_authoring/wiki/](https://github.com/adaptlearning/adapt_authoring/wiki/) <https://www.learningpool.com/adapt-builder-learning-pool> <https://appitierre.com/pages/evolve.html> <http://www.evolveauthoring.com/> <http://www.gomolearning.com/> [http://www.gomolearning.com/feature-tour/hosting](http://www.gomolearning.com/feature-tour/hosting-distribution/#features)[distribution/#features](http://www.gomolearning.com/feature-tour/hosting-distribution/#features)

<http://www.gomolearning.com/support/> <https://www.elucidat.com/> <https://support.elucidat.com/> <http://www.adobe.com/products/captivate.html> <https://helpx.adobe.com/captivate/topics.html> <http://trivantis.com/products/inspire-e-learning-software/> <http://trivantis.com/product/review-link/> [http://trivantis.com/blog/translating-content-lectora-tools](http://trivantis.com/blog/translating-content-lectora-tools-publishing-features/)[publishing-features/](http://trivantis.com/blog/translating-content-lectora-tools-publishing-features/) <http://trivantis.com/blog/3-Ways-to-Use-Custom-Fonts-in-Lectora> [http://lectora.edgesuite.net/cdn-lectora/user-guides/16-](http://lectora.edgesuite.net/cdn-lectora/user-guides/16-2/Lectora_User_GuideENG.pdf) [2/Lectora\\_User\\_GuideENG.pdf](http://lectora.edgesuite.net/cdn-lectora/user-guides/16-2/Lectora_User_GuideENG.pdf)

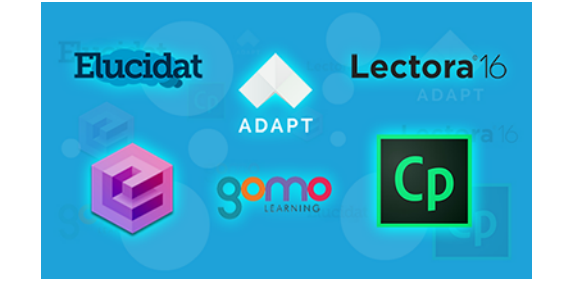

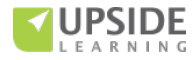